# **Zur Zustellung in Warteschlange gestellte E-Mails aktivieren**

### **Inhalt**

Einleitung Voraussetzungen Anforderungen Bedeutung Überprüfung und Fehlerbehebung Schritt 1 - Überprüfen der Anzahl der Nachrichten, für die die Zustellung aussteht Schritt 2 - Überprüfen des Hoststatus einer Zieldomäne Schritt 3 - Testen der SMTP-Verbindung Fehlerbehebung mithilfe zusätzlicher Methoden Zugehörige Informationen

# **Einleitung**

In diesem Dokument wird die Fehlerbehebung für E-Mails beschrieben, die auf einer E-Mail Security Appliance (ESA) gespeichert sind und deren Zustellung noch aussteht.

### **Voraussetzungen**

### **Anforderungen**

Cisco empfiehlt, dass Sie über Kenntnisse in folgenden Bereichen verfügen:

- CLI-Zugriff auf Ihre ESA
	- Benutzer von Cloud Email Security (CES)-Clients finden weitere Informationen unter [Befehlszeilenzugriff \(CLI](https://docs.ces.cisco.com/docs/ces-customer-cli-access)).
- GUI-Zugriff auf Ihre ESA

### **Bedeutung**

Wenn Sie Probleme bei der E-Mail-Zustellung beheben, zeigen die E-Mail-Protokolle an, dass der letzte Status einer Nachricht *in die Warteschlange für die Zustellung gestellt wurde*. Dies bedeutet, dass die Nachricht von der ESA verarbeitet wurde, dass die ESA jedoch aus irgendeinem Grund nicht in der Lage ist, die Zustellung der Nachricht an die Next-Hop-MTA abzuschließen. Dies kann aus verschiedenen Gründen der Fall sein, jedoch häufig, weil die ESA nicht in der Lage ist, den Ziel-Host zu erreichen, und/oder weil die Nachrichten durch die Next-Hop-MTA gedrosselt oder zurückgewiesen werden.

## **Überprüfung und Fehlerbehebung**

Nachfolgend sind die Schritte aufgeführt, mit denen Sie die zur Zustellung in die Warteschlange gestellten Nachrichten überprüfen und die SMTP-Verbindung untersuchen müssen.

### **Schritt 1 - Überprüfen der Anzahl der Nachrichten, deren Zustellung aussteht**

Über die CLI können Sie die tophostsnach **aktiven Empfängern** sortiert, um Artikel in der Zustellungswarteschlange zu überprüfen. "Aktive Empfänger" gibt die Anzahl der Nachrichten an, die gewartet werden.

```
<#root>
esa.lab.local>
tophosts active_rcpts
Status as of: Thu Aug 13 14:29:42 2020 EDT
Hosts marked with '*' were down as of the last delivery attempt.
Active Conn. Deliv. Soft Hard
# Recipient Host Recip. Out Recip. Bounced Bounced
1 the.encryption.queue 0 0 0 0
2 the.euq.queue
5
 0 0 0 0
3 the.euq.release.queue 0 0 0 0 0
```
Über die GUI können Sie zu **Überwachen > Zustellungsstatus** navigieren.

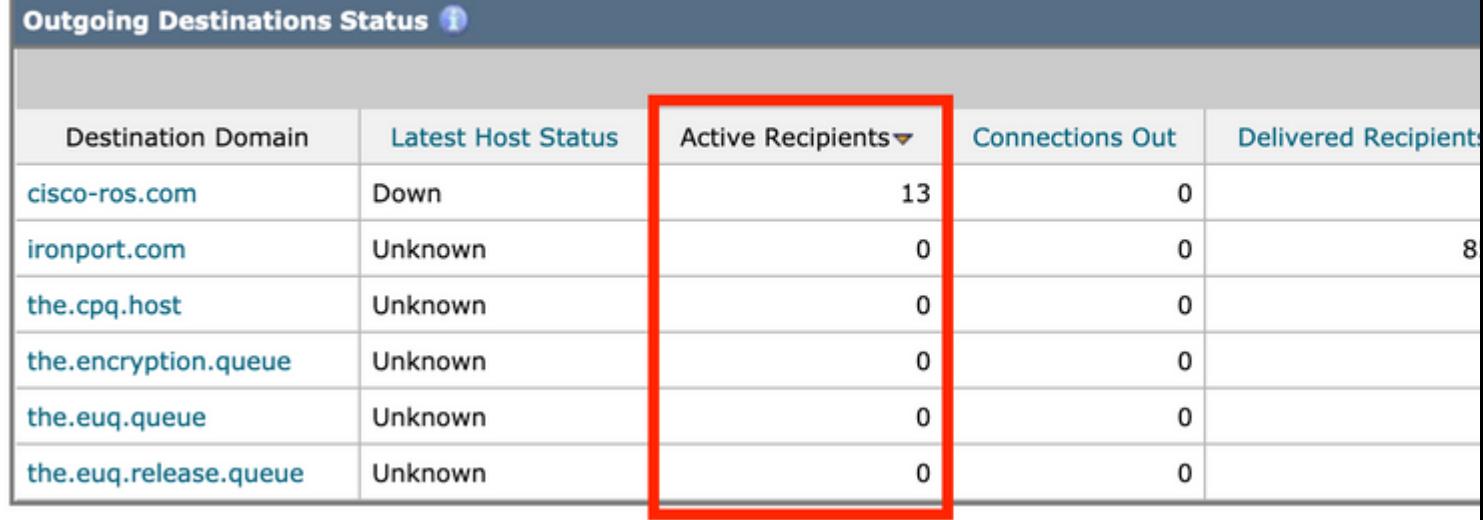

*Zustellungsstatus - Aktive Empfänger*

### **Schritt 2 - Überprüfen des Hoststatus einer Zieldomäne**

Über die CLI können Sie die hoststatus -Befehl mit der betreffenden Domäne kombiniert, um den **Host-**Status zu überprüfen. Weitere Informationen finden Sie unter [Überwachen des Status eines Mail-Hosts.](/content/en/us/td/docs/security/esa/esa13-5-1/user_guide/b_ESA_Admin_Guide_13-5-1/b_ESA_Admin_Guide_12_1_chapter_0100011.html?bookSearch=true#con_1076789)

<#root>

esa.lab.local>

**hoststatus mail.com**

Host mail status for: 'mail.com' Status as of: Thu Aug 13 14:37:17 2020 EDT

**Host up/down: up**

Counters: Queue Soft Bounced Events 0 Completion Completed Recipients 336 Hard Bounced Recipients 0 DNS Hard Bounces 0 5XX Hard Bounces 0 Filter Hard Bounces 0 Expired Hard Bounces 0 Other Hard Bounces 0 Delivered Recipients 336 Deleted Recipients 0 Gauges: Queue

Active Recipients 0 Unattempted Recipients 0 Attempted Recipients 0 Connections Current Outbound Connections 0 Pending Outbound Connections 0

Aus der GUI ist dies auch unter **Überwachen > Zustellungsstatus** ersichtlich.

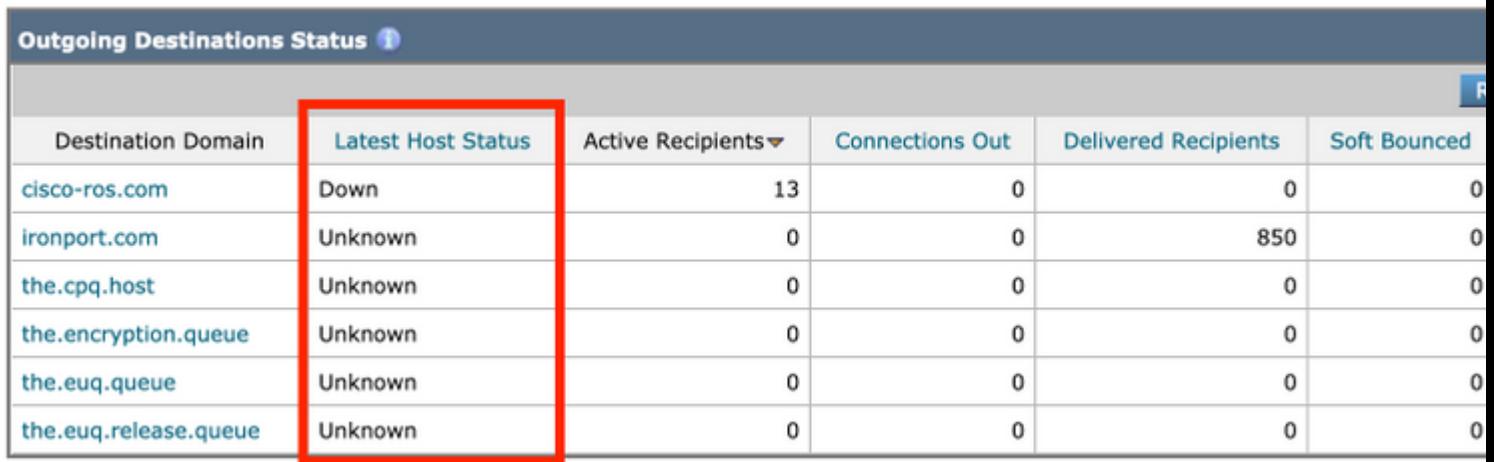

*Zustellungsstatus - Neuester Hoststatus*

Einige Beispiele für den **Hosting Up/Down** Status und was er bedeuten kann (nicht alles inbegriffen):

#### **Bedingungen**

- **Nach oben** Erreichbar und nimmt aktiv Nachrichten entgegen.
- **Down** Positiv ausgefallen (z. B. Verbindung abgelehnt oder keine Route zum Host) oder Zeitüberschreitung bei der SMTP-Konversation.
- **Unbekannt -** Verbindung kann nicht hergestellt werden (z. B. erfolgt die Zustellung über eine falsche Schnittstelle oder die IP-Adresse der Schnittstelle ist nicht korrekt NAT/wird nicht über die Firewall geroutet).

#### **Schritt 3 - Testen der SMTP-Verbindung**

Wenn der Host nicht erreichbar ist, können Sie zunächst mithilfe von **dig** nach den DNS MX-Datensätzen suchen und anschließend die Verbindung mit **Telnet** testen.

<#root>

esa.lab.local>

**dig mx xmail.com**

;; QUESTION SECTION: ;xmail.com. IN MX

;; ANSWER SECTION: xmail.com. 1784 IN MX 40 al4.xmail-smtp-in.l.google.com. xmail.com. 1784 IN MX 30 al3.xmail-smtp-in.l.google.com. xmail.com. 1784 IN MX 10 al1.xmail-smtp-in.l.google.com. xmail.com. 1784 IN MX 5 xmail-smtp-in.l.google.com. xmail.com. 1784 IN MX 20 al.xmail-smtp-in.l.google.com.

esa.lab.local>

```
telnet al1.xmail-smtp-in.l.google.com 25
```
Trying 10.233.186.26...

**Connected**

- Mithilfe der Paketerfassung können Sie die SMTP-Konversation überprüfen und bestätigen, ob Fehler aufgetreten sind (z. B. TLS). Weitere Informationen finden Sie unter [ESA - Packet Captures and](https://www.cisco.com/c/de_de/support/docs/security/email-security-appliance/117797-technote-esa-00.html) [Network Investigation.](https://www.cisco.com/c/de_de/support/docs/security/email-security-appliance/117797-technote-esa-00.html) CES-Kunden müssen sich an das Cisco TAC wenden, um Unterstützung für die Durchführung von Erfassungen zu erhalten.
- Domain Debug-Protokolle zeigen auch die Gesamtheit der SMTP-Konversation und sind äußerst nützlich, wenn Sie sehen müssen, wie Nachrichten von der ESA geliefert werden. Weitere Informationen finden Sie unter [Konfigurationsbeispiel für ESA-Domänendebugprotokolle](https://www.cisco.com/c/de_de/support/docs/security/email-security-appliance/117848-configure-esa-00.html).

# **Zugehörige Informationen**

- **[Zugriff auf die Kommandozeile Ihrer Cloud Email Security \(CES\)-Lösung](https://www.cisco.com/c/de_de/support/docs/security/cloud-email-security/214281-accessing-the-command-line-interface-cl.html)**
- **[Cisco Email Security Appliance Benutzerhandbücher](https://www.cisco.com/c/de_de/support/security/email-security-appliance/products-user-guide-list.html)**
- **[Konfigurationsbeispiel für ESA-Domänendebugprotokolle](https://www.cisco.com/c/de_de/support/docs/security/email-security-appliance/117848-configure-esa-00.html)**
- **[ESA Paketerfassung und Netzwerkuntersuchung](https://www.cisco.com/c/de_de/support/docs/security/email-security-appliance/117797-technote-esa-00.html)**
- **[Fehlerbehebung bei Zustellproblemen auf der ESA](https://www.cisco.com/c/de_de/support/docs/security/email-security-appliance/118467-technote-esa-00.html)**
- **[Überwachen des Status eines Mail-Hosts](/content/en/us/td/docs/security/esa/esa13-5-1/user_guide/b_ESA_Admin_Guide_13-5-1/b_ESA_Admin_Guide_12_1_chapter_0100011.html?bookSearch=true#con_1076789)**
- **[Technischer Support und Downloads von Cisco](https://www.cisco.com/c/de_de/support/index.html?referring_site=bodynav)**

#### Informationen zu dieser Übersetzung

Cisco hat dieses Dokument maschinell übersetzen und von einem menschlichen Übersetzer editieren und korrigieren lassen, um unseren Benutzern auf der ganzen Welt Support-Inhalte in ihrer eigenen Sprache zu bieten. Bitte beachten Sie, dass selbst die beste maschinelle Übersetzung nicht so genau ist wie eine von einem professionellen Übersetzer angefertigte. Cisco Systems, Inc. übernimmt keine Haftung für die Richtigkeit dieser Übersetzungen und empfiehlt, immer das englische Originaldokument (siehe bereitgestellter Link) heranzuziehen.